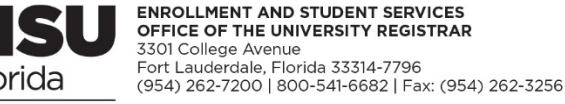

NOVA SOUTHEASTERN<br>UNIVERSITY

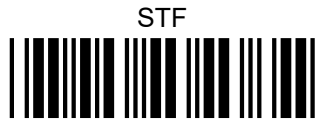

## **Formulario para Transacciones Estudiantiles**

(solo un semestre por formulario)

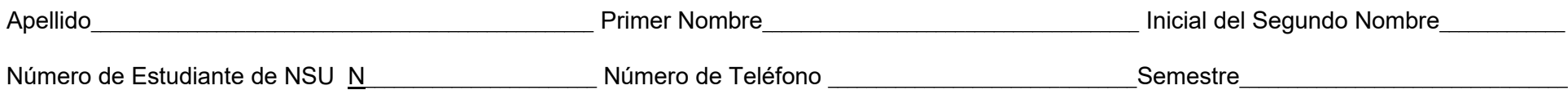

Este formulario se usa SOLAMENTE para aquellas transacciones de inscripción o de retiro de cursos que no pueden ser efectuadas en tiempo real (en línea) utilizando Sharklink o Self-Service Banner; por ejemplo, después que ha vencido el período de agregar o darse de baja en materias. Por favor tenga en cuenta que todos los estudiantes que se inscriban para clases deben completar un nuevo **Acuerdo de Inscripción Estudiantil (SEA)** cada año académico. El registro no se completará hasta que el SEA haya sido completado en línea. Para completar el SEA, siga los pasos indicados más abajo:

## Ingrese a **Sharklink** ► en la sección **Useful Links** haga clic en **Registration-Add/Drop SEA**

La inscripción figurará en su record estudiantil dentro de los tres días después de haber sido realizada. Sin embargo, la inscripción será cancelada si usted no ha completado el SEA.

## **Cursos a Agregar**

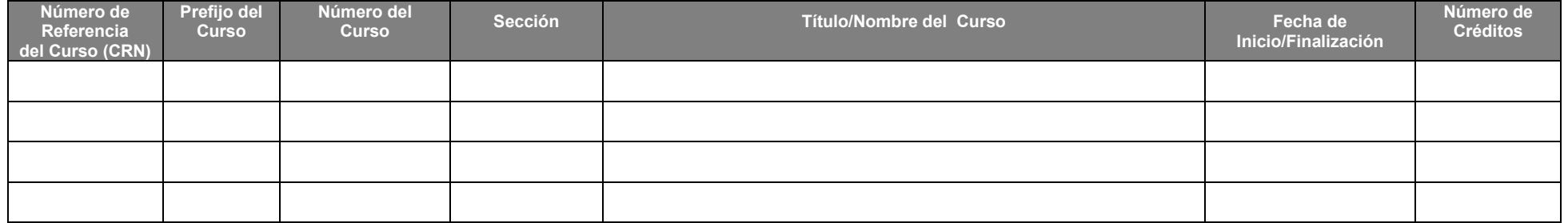

## **Cursos a Dar de Baja o Retirar**

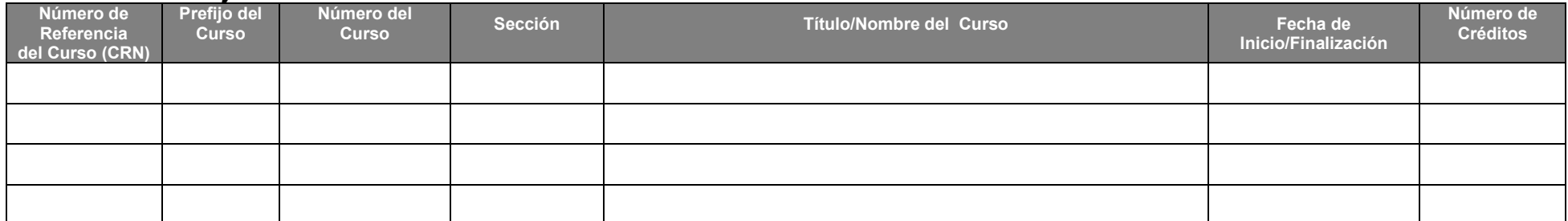

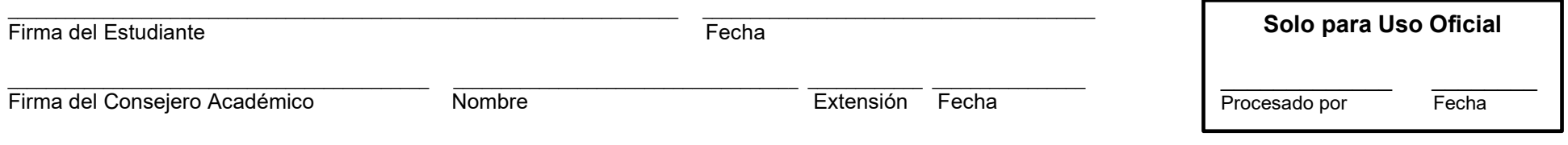